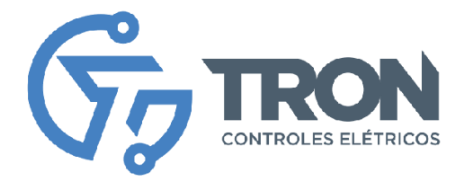

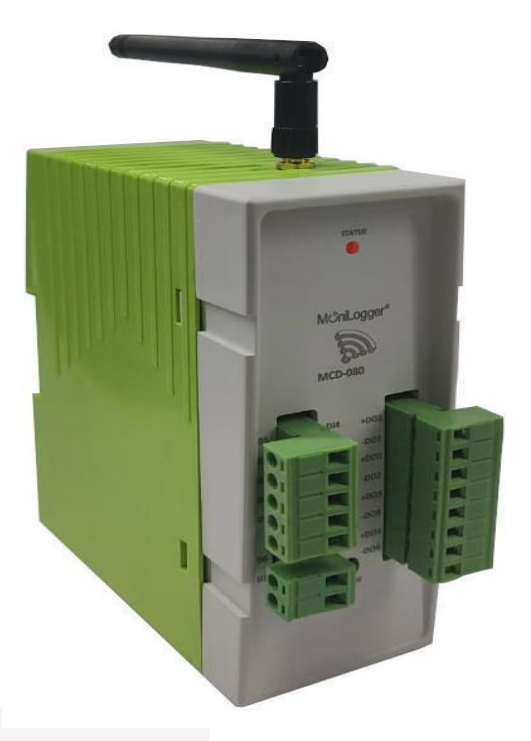

# **MCD-080/16- GSM**

# MccniLogger

Matriz - Recife Rua Ministro Mário Andreazza, 03, Quadra N, PARQTEL,<br>Módulo 08 Várzea, Recife - PE - CEP: 50950-050 Filial - São Paulo 

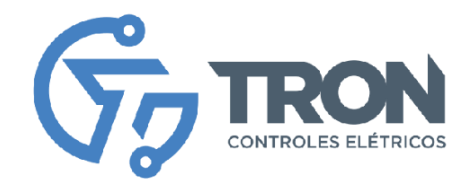

# **Índice**

- [Apresentação](#page-2-0)
- **[Características](#page-3-0)**
- **Equipamentos**
- Configuração básica
- Instalação (Segurança na operação)
- [Instalação \(Entradas e saídas\)](#page-6-0)
- Configuração de equipamento
- Configuração de rede WiFi
- Configuração de entradas digitais
- Comandos MQTT
- Modo de configuração

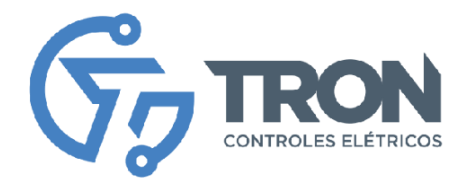

### <span id="page-2-0"></span> **Apresentação**

MONILOGGER é a linha IOT de equipamentos avançados da TRON CONTROLES ELÉTRICOS LTDA, oferecendo conectividade WiFi e LoRa/LoRaWAN. Esses equipamentos são projetados para monitorar e controlar processos industriais de forma eficiente. Com diversas opções de entrada e saída, o MONILOGGER possibilita um monitoramento preciso e confiável.

Além disso, a linha MONILOGGER também inclui modelos com comunicação MODBUS-RTU, permitindo uma integração fácil com sistemas existentes. Com a capacidade de conectar-se à internet, através do protocolo MQTT (MQTTS ou MQTTS com certificado), é possível estabelecer uma conexão segura e confiável com uma plataforma em nuvem. Essa integração possibilita a supervisão e controle remotos, permitindo que você gerencie toda a cadeia produtiva de forma eficiente e conveniente.

O MONILOGGER é uma solução completa e versátil, que combina recursos avançados de conectividade com uma plataforma em nuvem poderosa. Com ele, você pode otimizar seus processos industriais, garantir a eficiência operacional e tomar decisões informadas com base nos dados em tempo real fornecidos pelo sistema.

Este manual de instruções fornecerá orientações detalhadas sobre como instalar, configurar e utilizar o MONILOGGER MCD-080/16-GSM para aproveitar ao máximo seus recursos. Siga as instruções cuidadosamente e aproveite todas as vantagens que esse sistema inovador tem a oferecer.

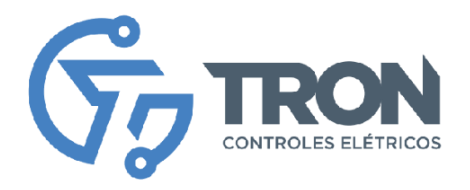

# <span id="page-3-0"></span> **Características**

**MCD-080/16-GSM** – MONILOGGER Comunicação de Dados com I/O Wi-Fi.

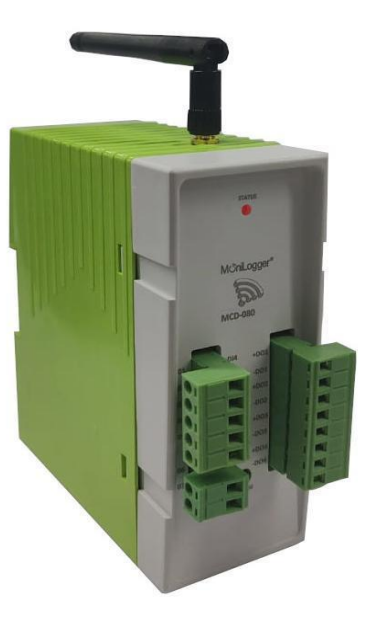

Os equipamentos que compõem a linha de produtos Monilogger apresentam as seguintes características elétricas:

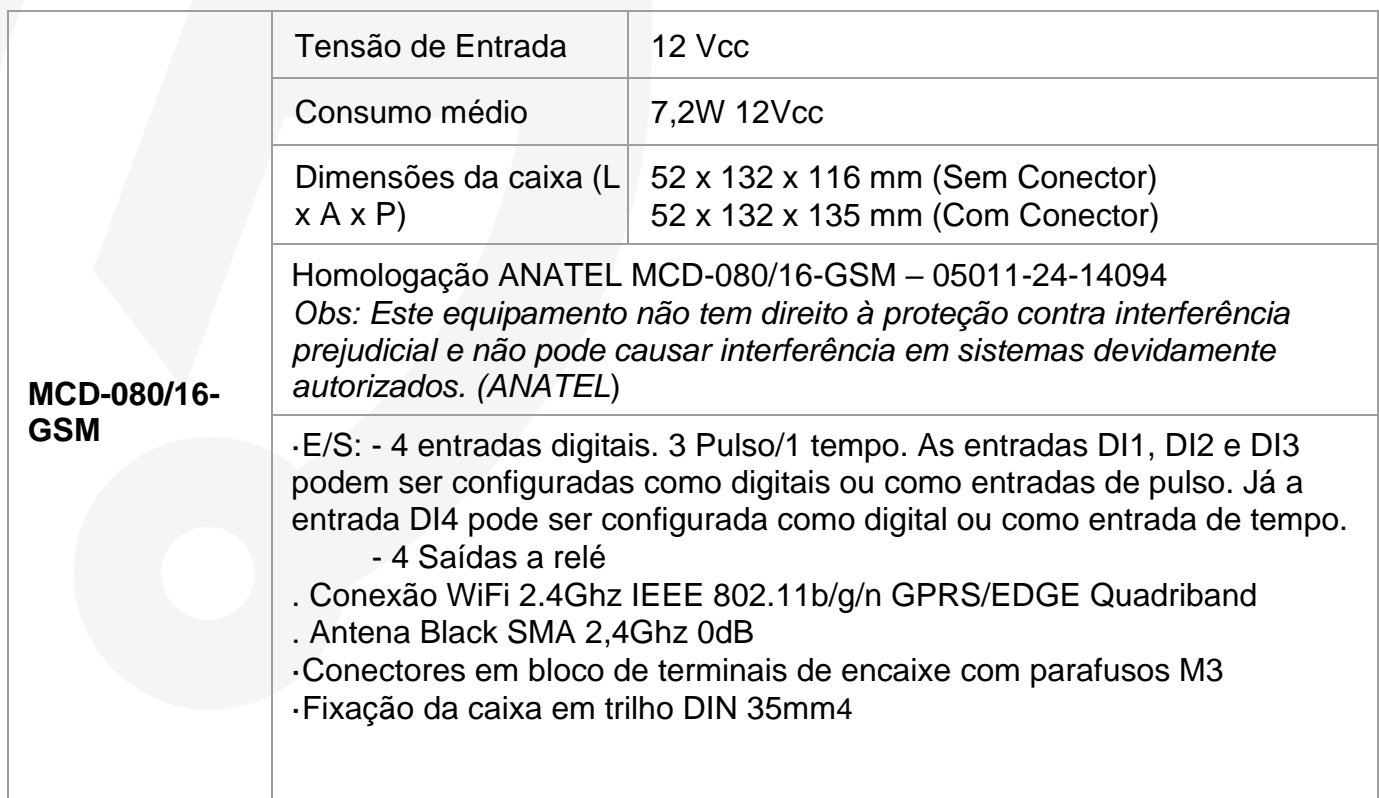

Filial - São Paulo - mua Almerim, 100, cidade: Tupinambá - Guarulho - SP<br>CEP: 07263-190 | Tel.: +55 11 5034.2911

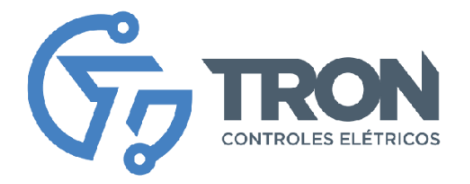

# **Modelo de conexão do MCD-080/16-GSM**

O equipamento MONILOGGER MCD-080/16-GSM opera de forma autônoma, coletando dados de forma contínua e enviando-os diretamente para o servidor MQTT. Cada pacote de dados é formatado em JSON e inclui todas as entradas configuradas, juntamente com seus respectivos status. Essa abordagem garante uma transmissão eficiente e confiável das informações coletadas.

A linha MONILOGGER é compatível com diversas plataformas de monitoramento e controle, oferecendo flexibilidade na escolha da solução mais adequada às necessidades específicas. Alguns exemplos de plataformas compatíveis incluem MinA, LiveMes, Thingeable e Gholias, entre outros. Essas plataformas oferecem interfaces intuitivas e poderosas para visualização de dados, análise e controle dos processos industriais, permitindo uma gestão eficiente e informada.

Este manual de instruções fornecerá orientações detalhadas sobre como configurar e integrar os equipamentos MONILOGGER com as diferentes plataformas compatíveis. Siga as instruções cuidadosamente para estabelecer uma conexão bem-sucedida e aproveitar todos os recursos oferecidos pela linha MONILOGGER em conjunto com a plataforma de sua escolha.

Lembramos que é importante verificar a compatibilidade específica entre os equipamentos MONILOGGER e a plataforma desejada, garantindo uma integração adequada e um desempenho ideal do sistema.

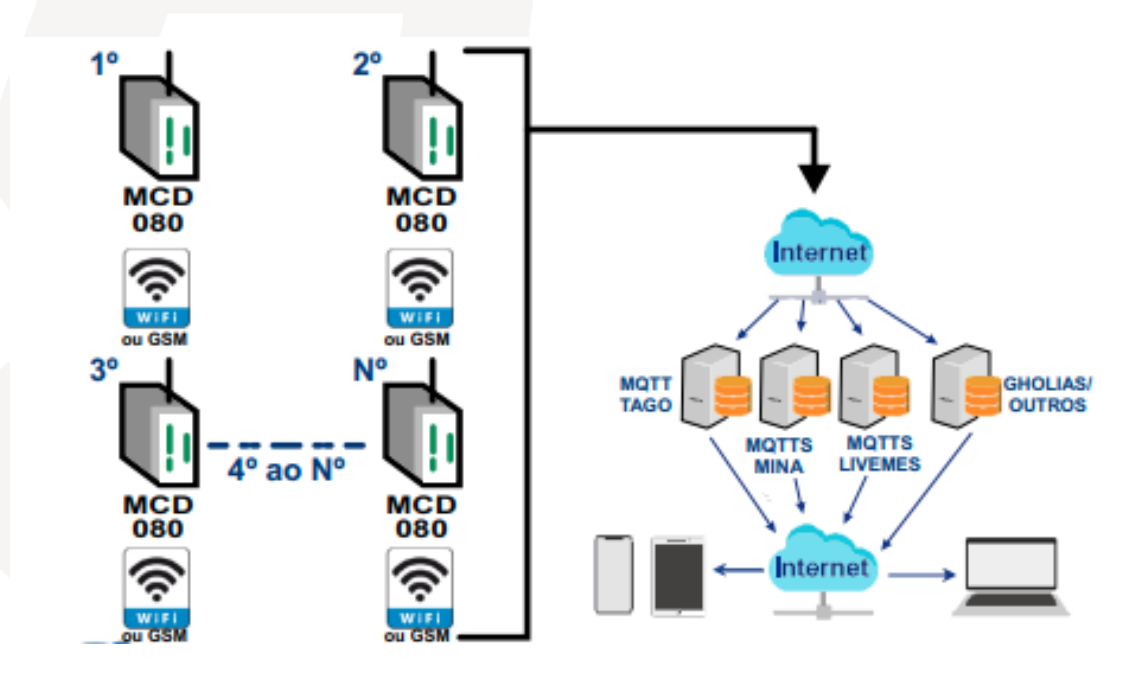

Rua Ministro Mário Andreazza, 03, Quadra N, PARQTEL, Módulo 08 Várzea, Recife - PE - CEP: 50950-050

Filial - São Paulo Rua Almerim, 100, cidade: Tupinambá - Guarulho - SP CEP: 07263-190 | Tel.: +55 11 5034.2911

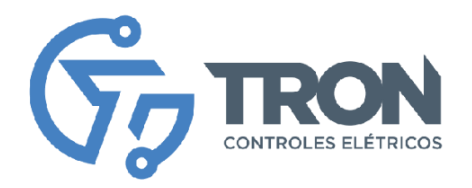

# **Instalação (Segura na Operação)**

É de extrema importância seguir medidas de segurança durante a operação dos equipamentos **MONILOGGER.** Para garantir uma utilização segura, recomendamos as seguintes diretrizes:

- 1. Verifique a tensão correta: Antes de ligar o equipamento, verifique se a tensão de alimentação está correta. Certifique-se de utilizar a tensão adequada de acordo com as especificações do equipamento.
- 2. Verifique a tensão e corrente de entrada: É essencial verificar se a tensão e corrente de entrada estão dentro dos limites aceitos pelo equipamento. Não exceda esses limites, pois isso pode danificar o equipamento e representar riscos.
- 3. Conecte os equipamentos corretamente: Ao conectar os sensores de entrada e equipamentos de saída, siga as instruções de programação fornecidas. Certifiquese de realizar as conexões de forma adequada e segura.
- 4. Trabalhe com o painel desligado: Sempre realize qualquer manutenção ou ajustes no equipamento com o painel desligado. Desligue a alimentação antes de realizar qualquer operação ou intervenção no equipamento.
- 5. Verifique a polaridade das fontes: Antes de energizar as fontes, verifique a polaridade correta para evitar danos ao equipamento. Certifique-se de seguir as instruções e indicações de polaridade fornecidas pelo fabricante.
- 6. Use equipamentos de proteção individual (EPI): Sempre utilize os Equipamentos de Proteção Individual adequados durante a operação e manuseio dos equipamentos. Isso inclui luvas, óculos de proteção, vestuário apropriado, entre outros, conforme necessário.
- 7. Instalação por técnico habilitado: A instalação do equipamento deve ser realizada apenas por um técnico habilitado e experiente. Garanta que a instalação seja feita de acordo com as normas de segurança aplicáveis e seguindo as instruções fornecidas pelo fabricante.

Seguir essas medidas de segurança contribui para uma operação segura e eficiente dos equipamentos MONILOGGER. Certifique-se de ler atentamente o manual de instruções fornecido pelo fabricante e tomar todas as precauções necessárias para proteger tanto você quanto o equipamento durante o uso.

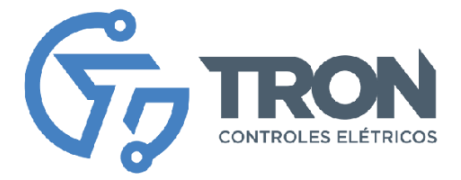

# <span id="page-6-0"></span> **Instalação (Entradas e saídas)**

#### **MCD-080/16-GSM**

#### MCD-080 (016)

Todos os modelos de MCD-080 possuem<br>chave "config" e led "RGB"

Conectores IDC não possuem identificação **RS485** 

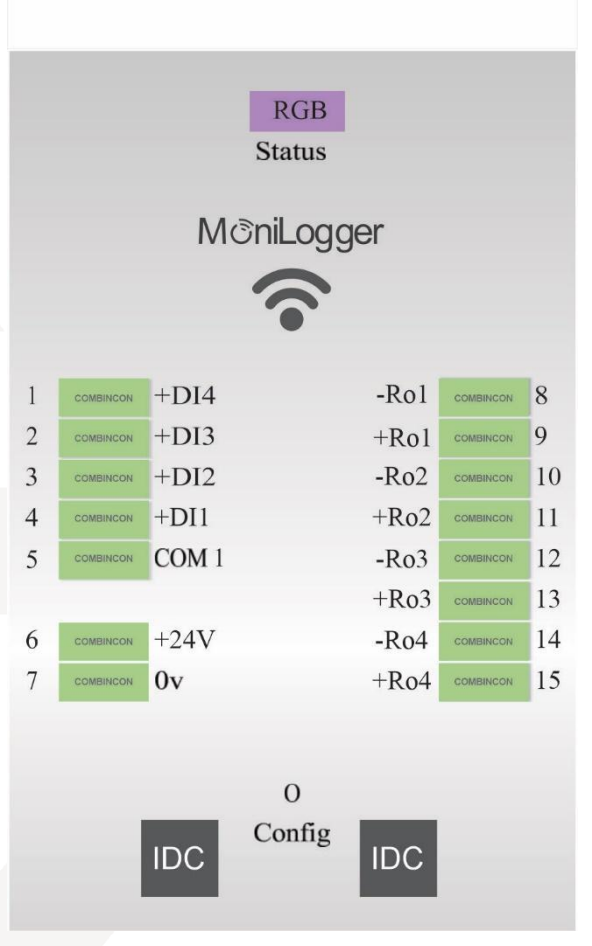

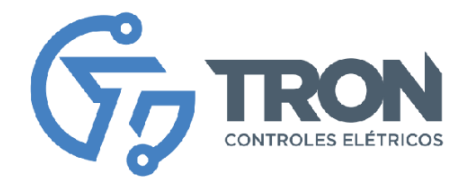

# **Configuração do equipamento**

Inicialmente, conecte o equipamento a uma fonte de alimentação de 12V, seguindo a indicação da imagem fornecida. Após a conexão, o LED "Power" pisca em três cores, indicando que o equipamento está ligado corretamente. Se o LED verde permanecer aceso, você pode acessar diretamente o painel de configuração do equipamento. Caso o LED fique apagado ou em outra cor, será necessário pressionar o botão "Config" até que o LED fique na cor verde.

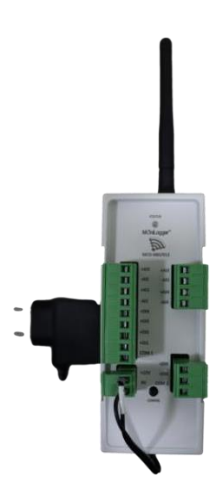

Em seguida, utilizando um computador, tablet ou celular, conecte-se à rede WiFi do equipamento, chamada "Monilogger-xxx", com a senha "12345678".

Após estabelecer a conexão de rede, acesse o painel de configuração do equipamento através do link 192.168.4.1 em seu navegador.

Será solicitado que você forneça as credenciais de acesso ao configurador, onde o usuário padrão é "Monitron" e a senha é o mac address do equipamento que se encontra na etiqueta.

#### *Observação: Para segurança do equipamento a senha deve ser alterada.*

Dentro do painel de configuração, você encontrará as seguintes opções:

#### **Configuração:**

● Essa opção permite habilitar e configurar as entradas e saídas disponíveis no equipamento.

#### **Rede:**

- Permite configurar a conexão do equipamento à rede WiFi o GSM, servidor de relógio, servidor MQTT, entre outros.
- Também é possível cadastrar a senha do administrador nesta área.
- Visualizar logs de Erros

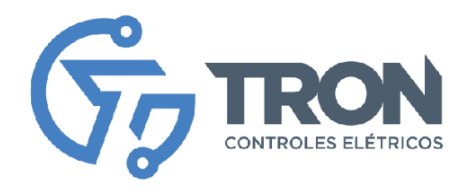

### **Sobre:**

- Logs do equipamento.
- Opções para resetar para as configurações padrão de fábrica, resetar contadores ou reiniciar o equipamento.

# **Configuração de rede**

O operador deve seguir as instruções abaixo para configurar os parâmetros da rede WiFi, servidor MQTT e servidor NTP no equipamento MCD-080/16-GSM:

Navegue pela barra do sistema até a página "Rede", conforme indicado na imagem abaixo.

Na página de configuração de rede, você poderá ajustar os parâmetros relacionados à rede WiFi. Insira as informações corretas, como nome da rede (SSID) e senha, para que o equipamento possa se conectar à rede WiFi desejada.

Outra opção é fazer a comunicação via GSM, nesse caso selecione a opção GSM no tipo de conexão, coloque as informações da APN da rede GSM.

Além disso, configure os parâmetros do servidor MQTT. Preencha os campos relevantes com as informações fornecidas pelo provedor da plataforma MQTT, como endereço do servidor, porta e credenciais de acesso. Essas informações são essenciais para que o MCD-080/16-GSM envie corretamente os dados de suas entradas para o servidor MQTT.

*\*obs* não conexão GSM não é permitido utilizar MQTTS, somente conexões MQTT

Para conexões WIFI é possível alterar o servidor NTP para garantir que o equipamento MCD-080/16GSM esteja sincronizado com a data e hora corretas. Insira as informações necessárias, como o endereço do servidor NTP, para que o equipamento possa atualizar automaticamente sua data e hora de acordo com a referência fornecida pelo servidor NTP.

Lembre-se de verificar cuidadosamente as informações fornecidas pelo provedor da plataforma MQTT e pelo servidor NTP, garantindo que os parâmetros sejam inseridos corretamente no equipamento MCD-080/16-GSM.

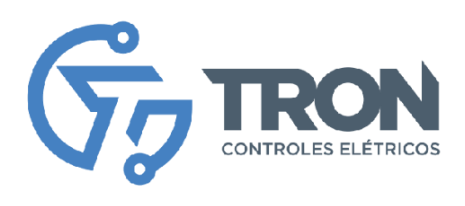

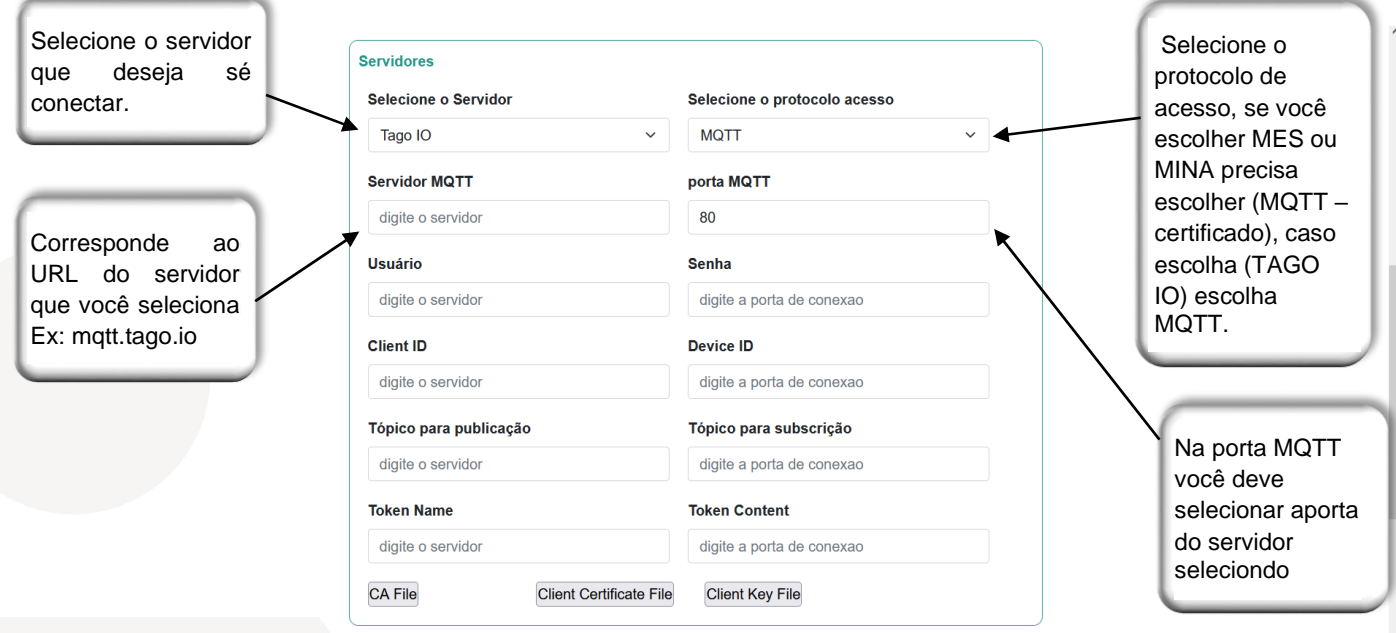

Rua Ministro Mário Andreazza, 03, Quadra N, PARQTEL, Módulo 08 Várzea, Recife - PE - CEP: 50950-050

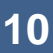

# Filial - São Paulo Rua Almerim, 100, cidade: Tupinambá - Guarulho - SP<br>CEP: 07263-190 | Tel.: +55 11 5034.2911

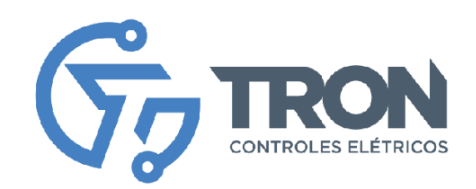

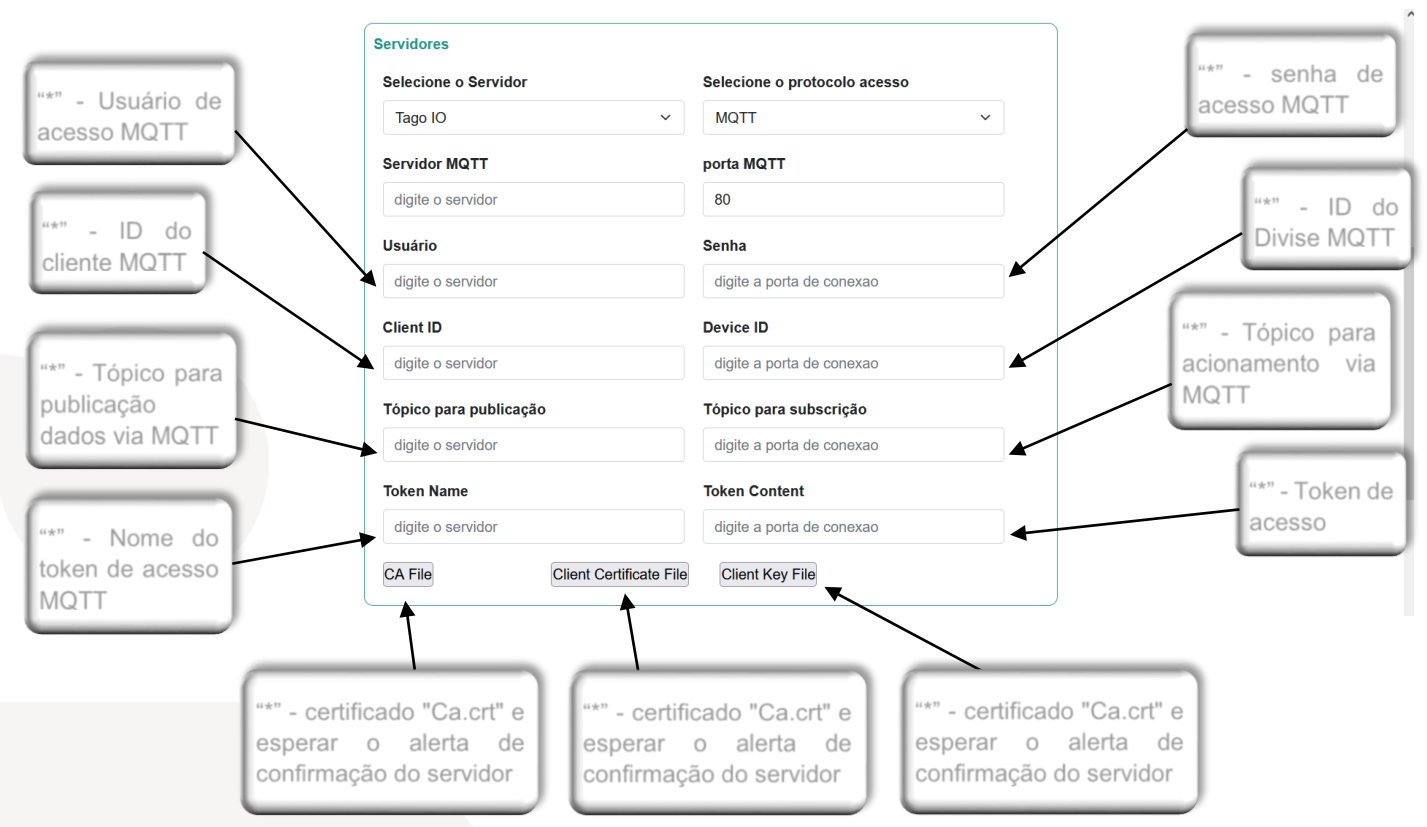

Observação: Os campos marcados com um asterisco (\*) devem ser preenchidos de acordo com as informações fornecidas pelos provedores da plataforma MQTT configurada.

Este aviso destaca a importância de fornecer informações específicas fornecidas pelos provedores da plataforma MQTT configurada. Esses provedores geralmente fornecem dados ou configurações adicionais necessárias para a correta integração e funcionamento do equipamento com a plataforma MQTT.

Certifique-se de obter essas informações junto ao provedor da plataforma MQTT antes de prosseguir com a configuração. Esses detalhes adicionais podem incluir credenciais de acesso, endereços de servidor, portas, tópicos de comunicação ou qualquer outra informação relevante para estabelecer uma conexão adequada entre o equipamento e a plataforma MQTT.

Ao preencher esses campos com as informações corretas fornecidas pelo provedor da plataforma MQTT, você garantirá uma integração bem-sucedida e eficiente entre o equipamento e a plataforma, permitindo o monitoramento e controle adequados dos processos industriais.

Portanto, verifique cuidadosamente as instruções fornecidas pelo provedor da plataforma MQTT e preencha os campos com as informações relevantes para o seu ambiente de configuração específico. Essa etapa é crucial para estabelecer uma conexão segura e confiável entre o equipamento e a plataforma MQTT.

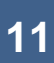

#### Filial - São Paulo

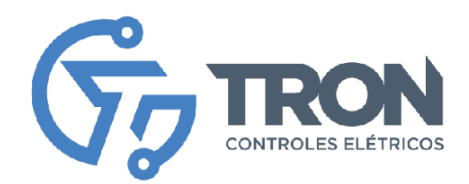

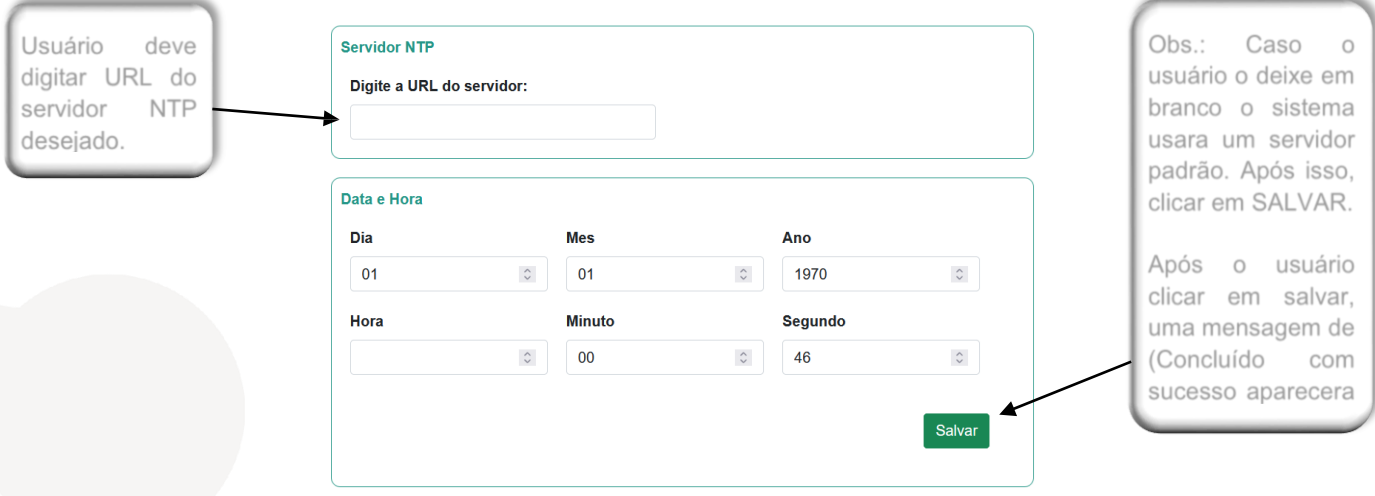

Após o usuário clicar em "Salvar" para confirmar as configurações de rede no configurador, é necessário reiniciar o equipamento para que as configurações sejam salvas e aplicadas. Para reiniciar o equipamento, siga as etapas a seguir:

- 1. Acesse a opção "Sobre" no menu da barra do sistema.
- 2. Dentro da opção "Sobre", procure a função de reinicialização. Ao selecionála, o equipamento será reiniciado.

Após o reinício, as páginas do configurador não estarão mais disponíveis. Caso seja necessário acessá-las novamente, siga as instruções abaixo:

- 1. Pressione o botão de configuração do equipamento.
- 2. Mantenha o botão pressionado até que o LED verde fique aceso.

Ao realizar essas etapas, o equipamento estará novamente pronto para ser acessado e reconfigurado por meio das páginas do configurador. É importante lembrar que, ao reiniciar o sistema, as configurações anteriormente salvas serão aplicadas. Portanto, certifique-se de que as configurações desejadas tenham sido corretamente inseridas e salvas antes de reiniciar o equipamento.

Essas orientações garantem que as configurações de rede sejam aplicadas corretamente e que você possa acessar novamente o configurador para ajustes futuros, se necessário.

**12**

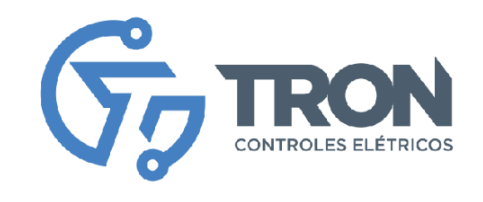

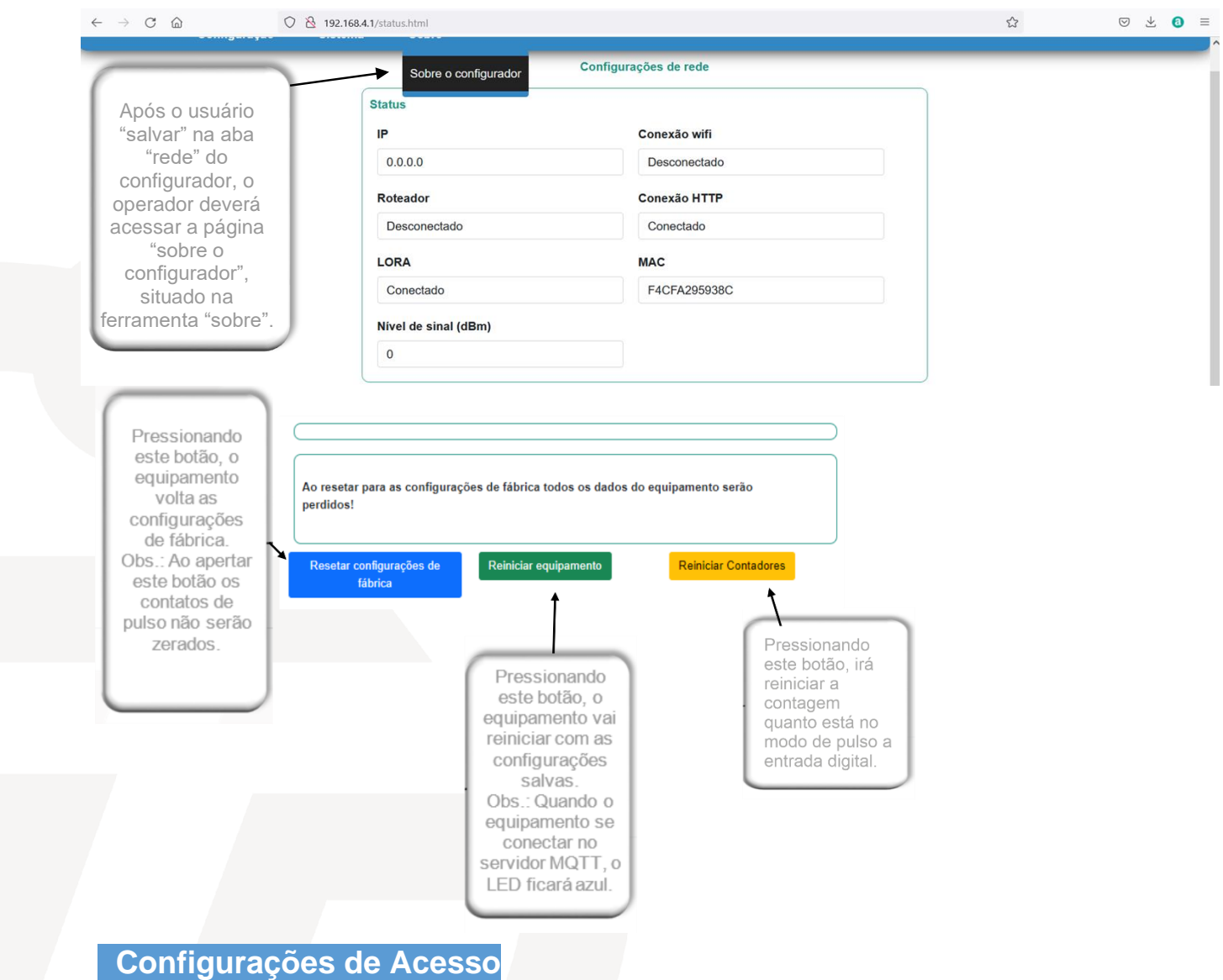

Na tela abaixo você poderá redefinir seu login e senha, e confirmar a alteração pressionando o botão "Alterar acesso".

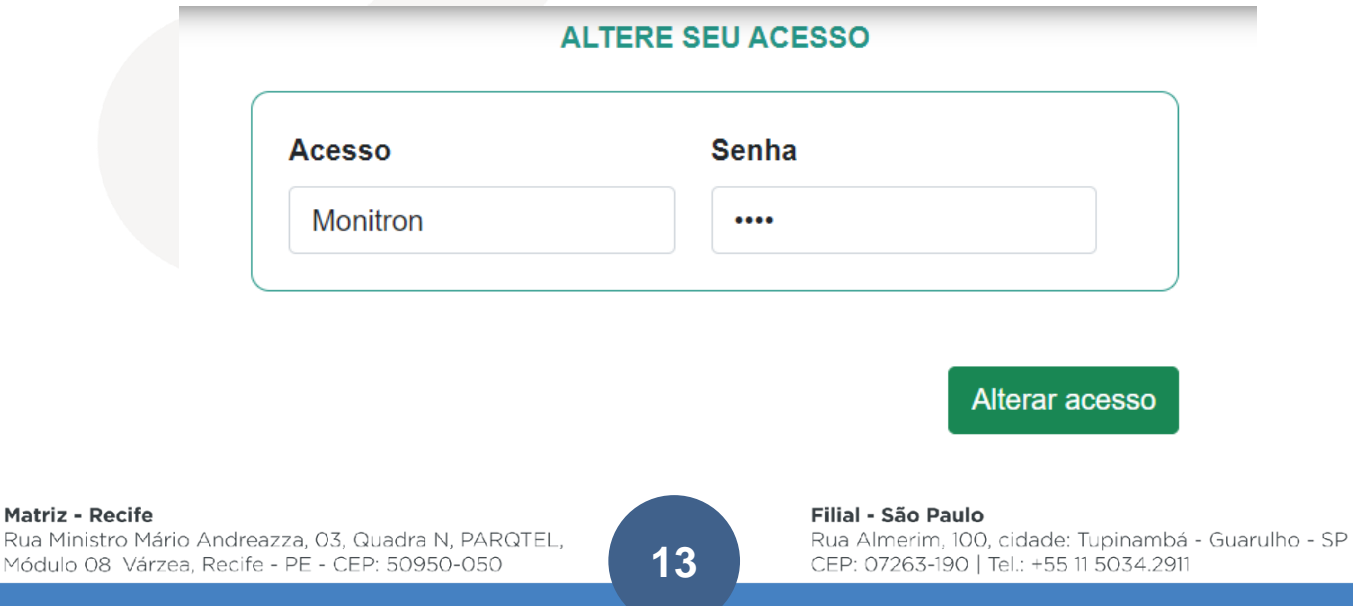

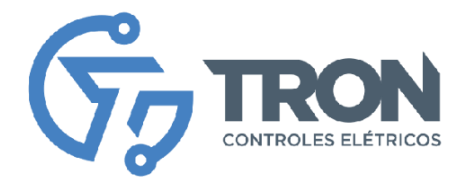

# **Configuração de entradas**

O MCD-080/16-GSM possui 4 entradas digitais, sendo que as 3 primeiras podem ser configuradas para contagem de pulsos. Além disso, o MCD-080/16-GSM possui 4 saídas digitais, que podem ser acionadas via MQTT, através de comandos no tópico, veja a sessão de comandos MQTT

Para garantir o envio correto dos valores capturados para a plataforma MQTT, é necessário configurar adequadamente essas entradas. Suas configurações incluem parâmetros como nome da entrada, habilitação da entrada e outros. Siga atentamente as instruções abaixo e consulte as figuras no configurador para entender cada parâmetro de configuração.

- 1. Acesse a opção "Configurações" no menu do sistema para acessar a configuração das entradas.
- 2. Selecione a entrada desejada que você deseja configurar.
- 3. Configure a entrada de acordo com os parâmetros desejados, conforme ilustrado na figura abaixo.
- 4. Clique em "Salvar" para confirmar as configurações.
- 5. Repita o processo para cada entrada desejada que você deseja configurar.

Após configurar todas as entradas desejadas, será necessário reiniciar o equipamento, conforme descrito na seção anterior.

Certifique-se de seguir corretamente essas etapas para configurar adequadamente as entradas do MCD-080/16-GSM. Essa configuração precisa garantir o envio correto dos dados capturados para a plataforma MQTT.

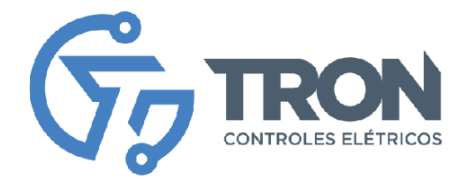

 **Configuração de entradas Digitais**

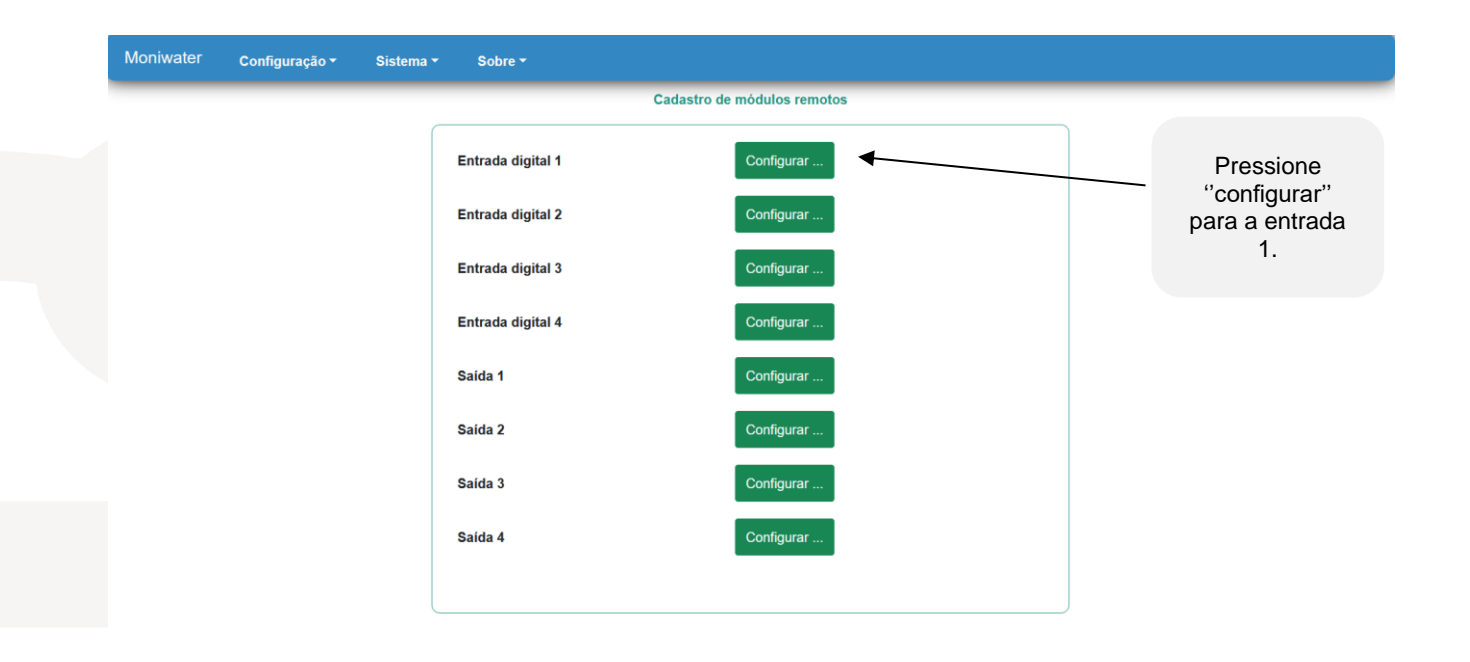

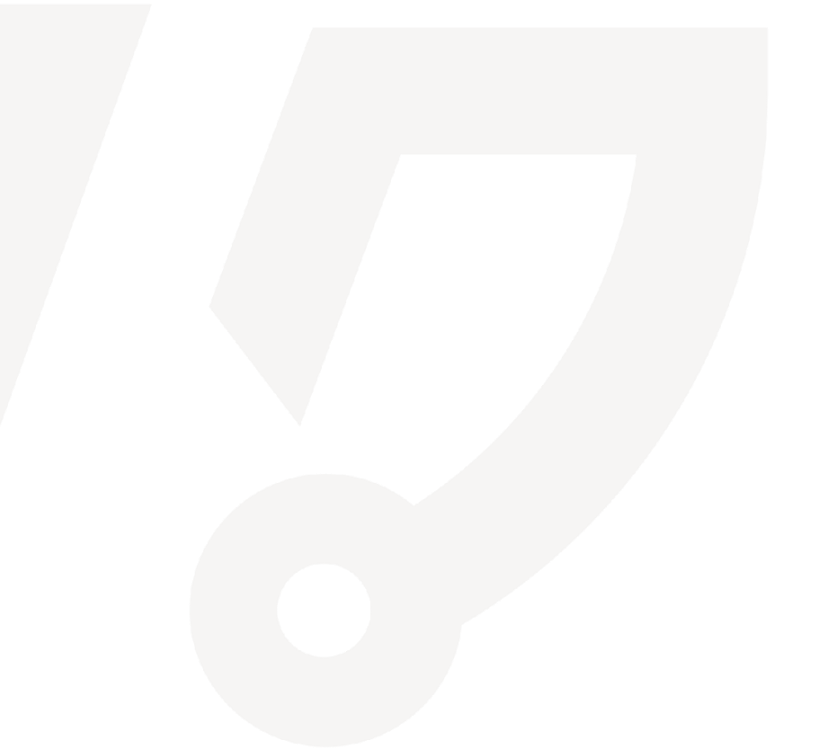

Rua Ministro Mário Andreazza, 03, Quadra N, PARQTEL, Módulo 08 Várzea, Recife - PE - CEP: 50950-050

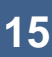

# Filial - São Paulo Rua Almerim, 100, cidade: Tupinambá - Guarulho - SP<br>CEP: 07263-190 | Tel.: +55 11 5034.2911

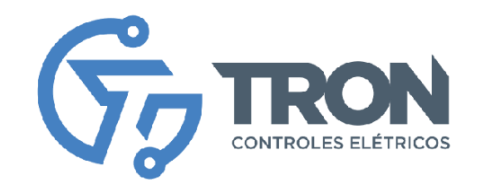

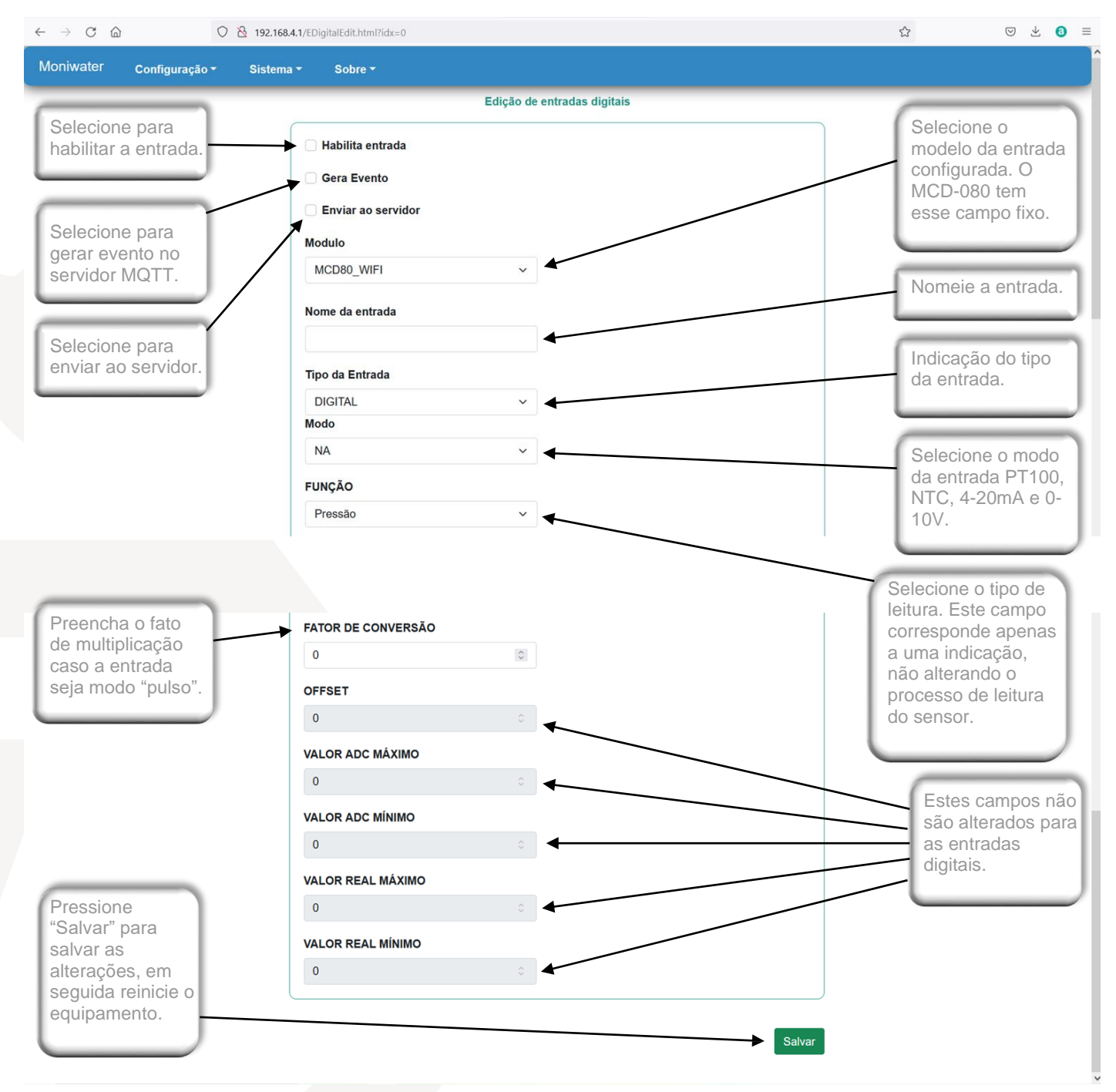

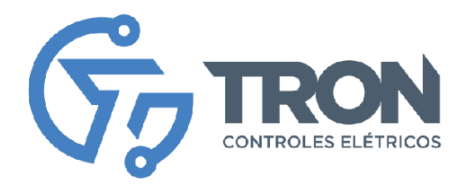

# **Configuração das Saidas**

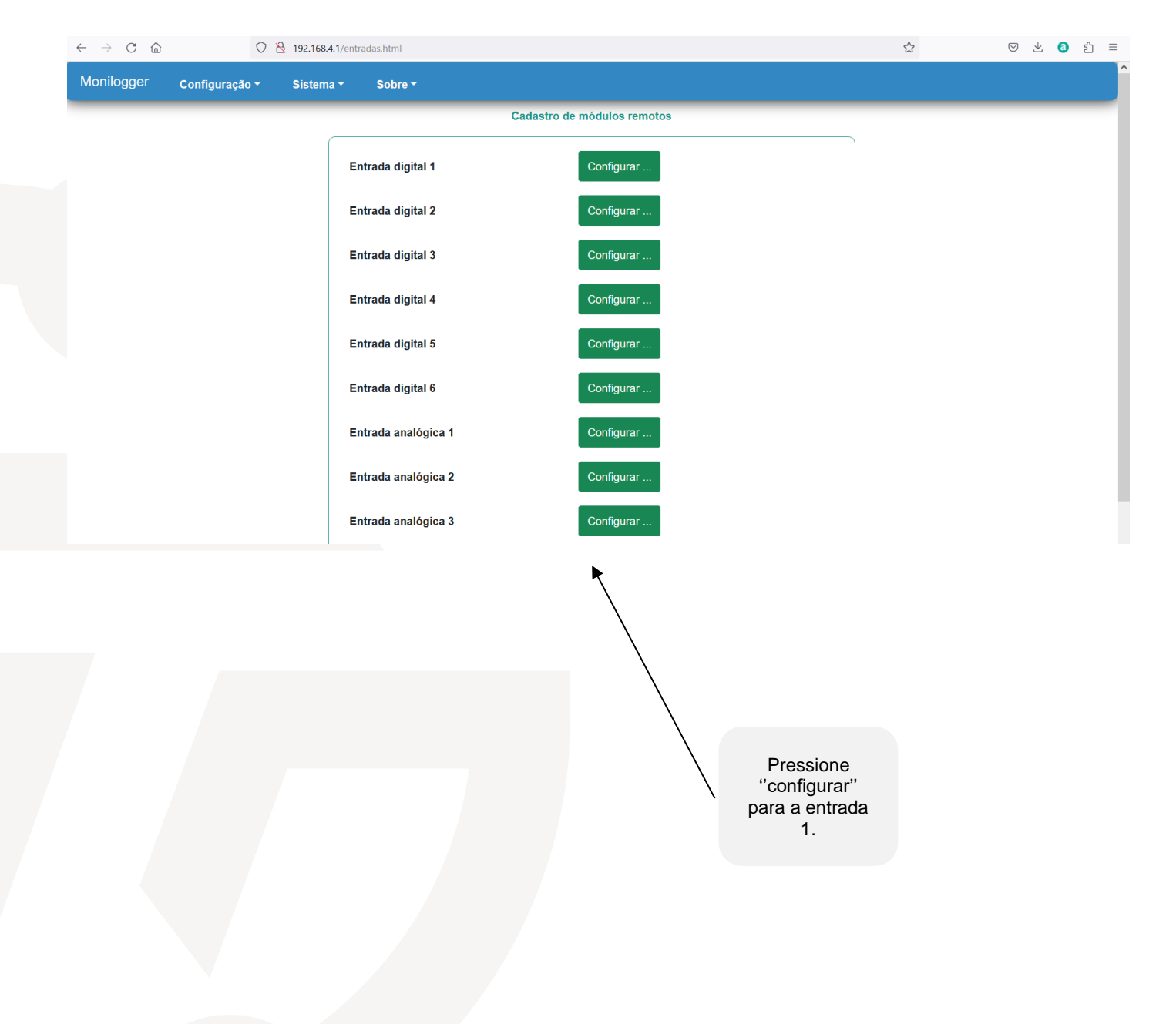

Rua Ministro Mário Andreazza, 03, Quadra N, PARQTEL, Módulo 08 Várzea, Recife - PE - CEP: 50950-050

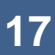

#### Filial - São Paulo Rua Almerim, 100, cidade: Tupinambá - Guarulho - SP

CEP: 07263-190 | Tel.: +55 11 5034.2911

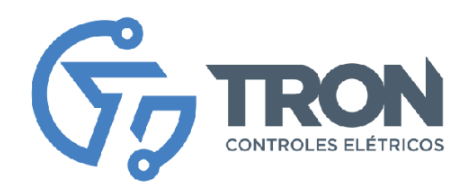

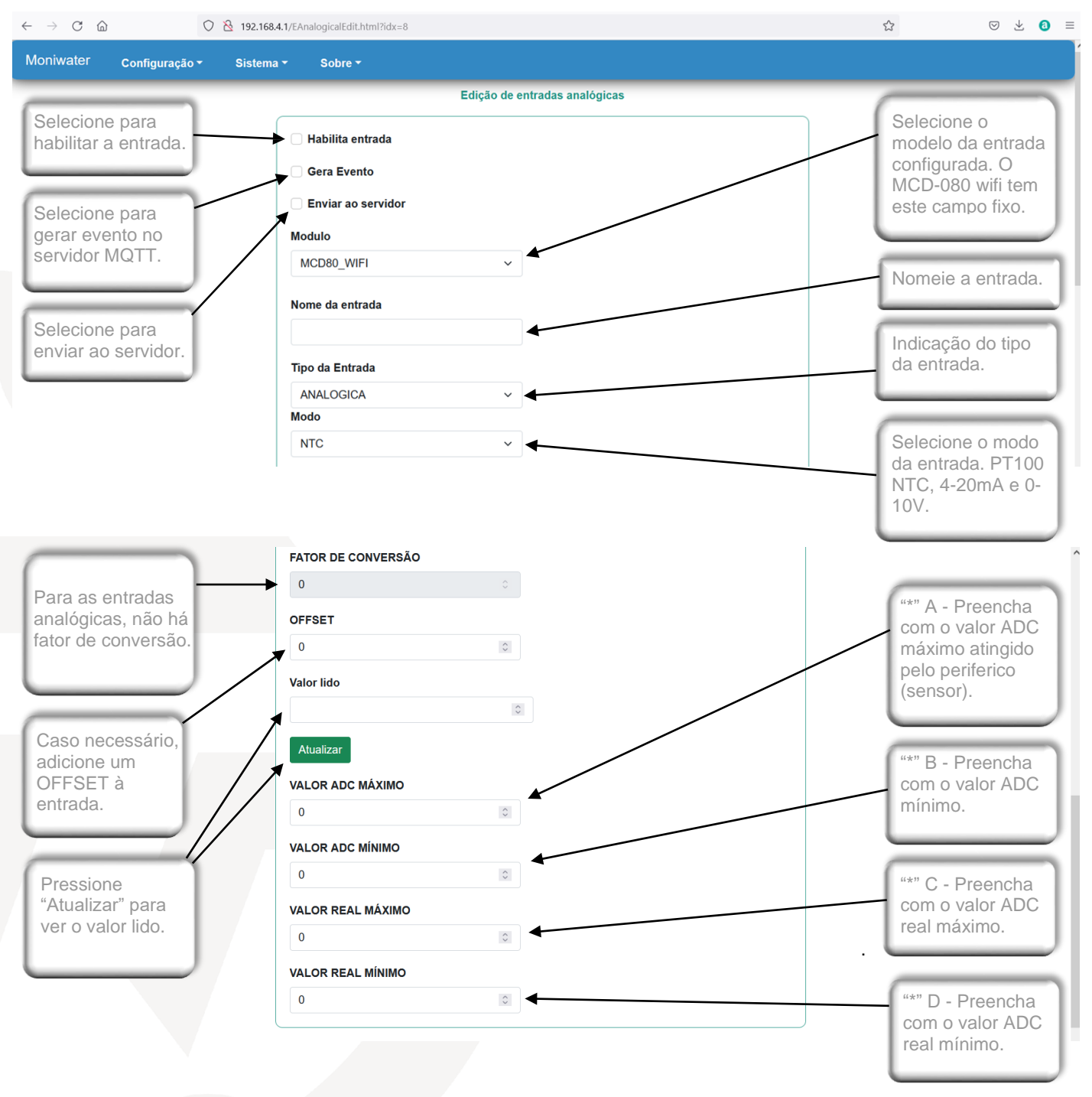

# Filial - São Paulo

Rua Almerim, 100, cidade: Tupinambá - Guarulho - SP CEP: 07263-190 | Tel.: +55 11 5034.2911

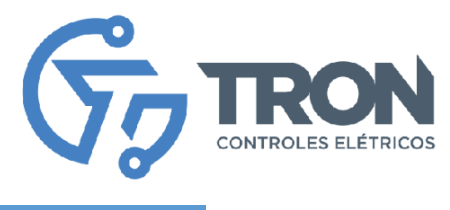

# **Testar as Entradas e Saídas**

Para acessar a tela de teste de entradas e saídas, clique em "configuração" e então "testar as entradas e saídas". Nesta tela você irá testar o sinal das entradas e saídas já configuradas.

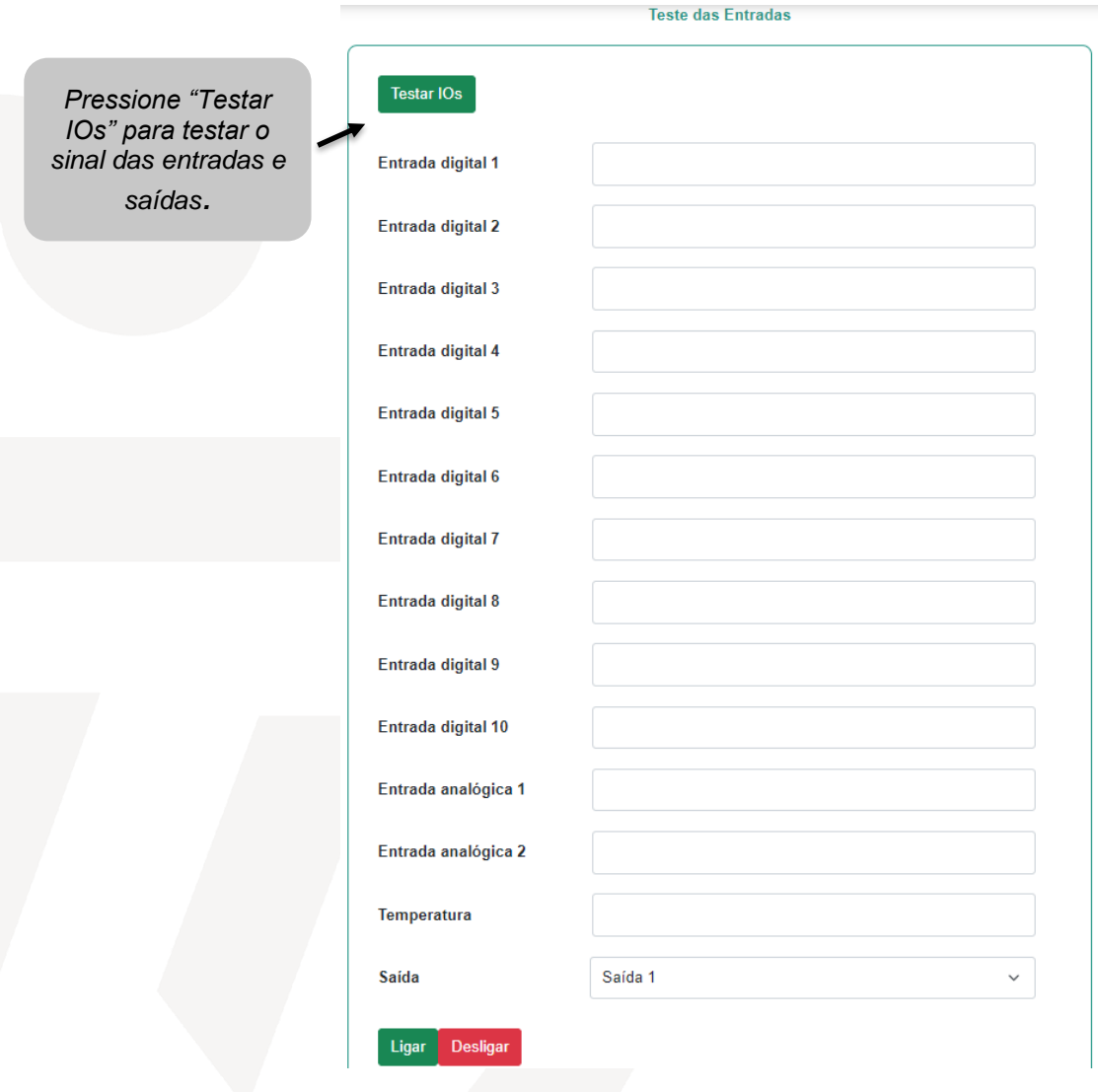

Rua Ministro Mário Andreazza, 03, Quadra N, PARQTEL, Módulo 08 Várzea, Recife - PE - CEP: 50950-050

# Filial - São Paulo

Rua Almerim, 100, cidade: Tupinambá - Guarulho - SP CEP: 07263-190 | Tel.: +55 11 5034.2911

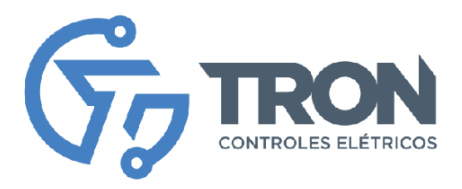

# **Log de Eventos**

Para ver o registro de todos os eventos do sistema desde seu primeiro acesso e configuração, acesse "sistema" e então "log de eventos".

#### **LOG DE EVENTOS DO SISTEMA**

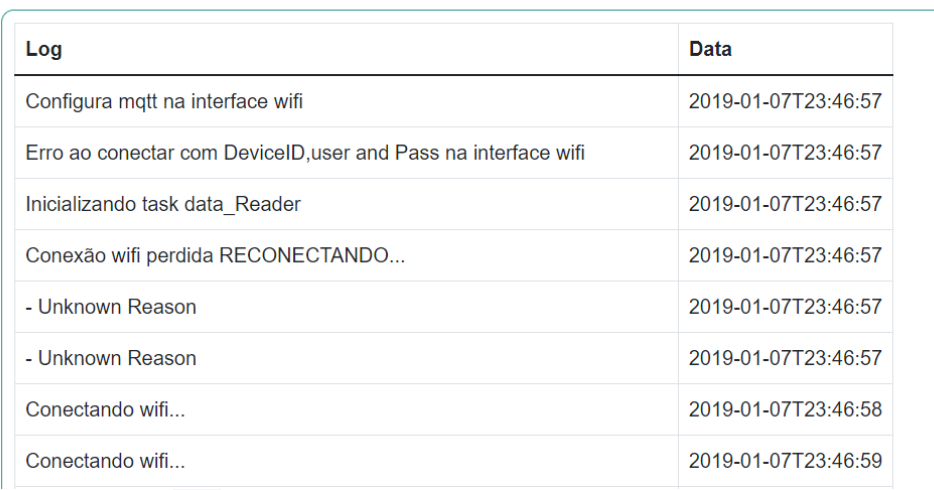

Limpar Log

 *Pressione "Limpar Log" para apagar todos os registros de atividades do log.*

#### Filial - São Paulo Rua Almerim, 100, cidade: Tupinambá - Guarulho - SP<br>CEP: 07263-190 | Tel.: +55 11 5034.2911

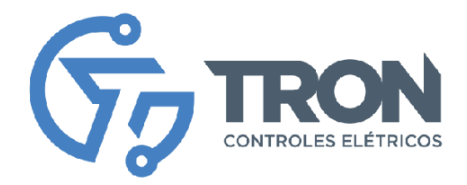

# **Comandos MQTT**

É possível enviar diversos comandos via MQTT para controlar e monitorar o equipamento.

Para executar o comando basta enviar um JSON na estrutura abaixo no tópico subscribe configurado nas configurações do MQTT

Padrão de comando

```
{
  "comando": xx,
 "parametro": xx,
 data: {}
 }
```
# Onde:

**Comando** é a instrução que deve ser processada pelo MCD-080/16-GSM, a lista de comandos são:

 CMD\_LE\_ENTRADASDIGITAIS = 1, //1 CMD\_LE\_ENTRADASANALOGICAS, //2 CMD\_LE\_SAIDAS, //3 CMD\_LE\_STATUS\_ENTRADAS, //4 CMD\_LE\_STATUS\_SAIDAS, //5 CMD\_RESET, //6 CMD\_LE\_CONFIG\_REDE, //7 CMD\_LE\_LOGS\_ERRO, //8 CMD\_CONFIG\_ENTRADADIGITAL, //9 CMD\_CONFIG\_ENTRADAANALOGICA, //10 CMD\_CONFIG\_SAIDA, //11 CMD\_LE\_STATUS\_REDE, //12 CMD\_ZERAR\_CONTADORES,//13 CMD\_REDEFINIR\_ACESSO,//14 CMD\_LIGA\_SAIDA,//15 CMD\_DESLIGA\_SAIDA //16 CMD\_SALVALICENCA //17

# **Parâmetro:**

O parâmetro específico da função, que pode ser um, índice, um valor, etç Existem comandos que não possuem parâmetros nesse caso a propriedade parâmetros deve ser atribuída com aspas *ex parametro : ""*

# **Data:**

Para comandos de configuração o parâmetro data carrega as informações de configuração e esse parâmetro é um JSON

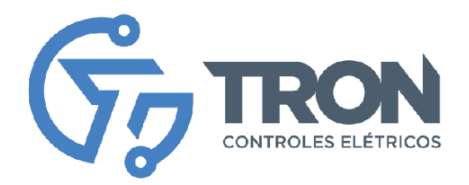

# Exemplos de comandos

CMD\_LE\_ENTRADASDIGITAIS = 1, //1

{ "comando": 1, "parametro": xx, //indice da entrada data: {} }

```
 CMD_LE_SAIDAS, //3
```
{ "comando": 3, "parametro": xx, //indice da sa saida data: {} }

```
 CMD_LE_STATUS_ENTRADAS, //4
```
{

```
 "comando": 4,
 "parametro": xx, //nao usado
  data: {}
 }
```
CMD\_LE\_STATUS\_SAIDAS, //5

```
{
 "comando": 5,
 "parametro": xx, //nao usado
   data: {}
 }
```
CMD\_RESET, //6

{

```
 "comando": 6,
 "parametro": xx, //nao usado
 data: {}
 }
```
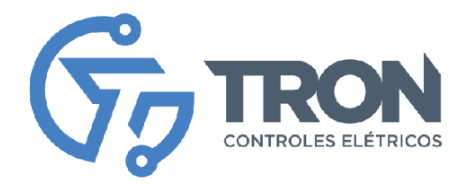

CMD\_LE\_CONFIG\_REDE, //7

```
{
  "comando": 7,
  "parametro": xx, //nao usado
   data: {}
  }
```
CMD\_LE\_LOGS\_ERRO, //8

{ "comando": 8 "parametro": xx, //nao usado data: {}

```
 }
```
CMD\_CONFIG\_ENTRADADIGITAL, //9

{

 "comando": 9, "parametro": xx, //indice da entrada data: { "habilita":1, "geraEventos":1, "enviaServidor":1, "nome":"DI01", "func":"0", "TipoEntrada":2, //0 NA 1 NF 2 Pulso "convFactor":1000 vlr\*1000 }

```
}
```

```
 CMD_CONFIG_SAIDA, //11
```

```
 "comando": 11,
 "parametro": xx, //indice da entrada
  data: {"habilita":1,
               "nome":"DI1"
 }
```

```
}
```
# Filial - São Paulo

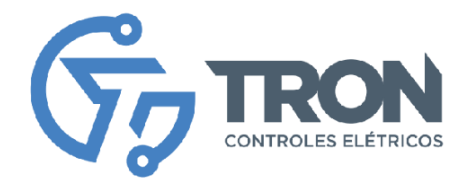

```
 CMD_LE_STATUS_REDE, //12
```

```
{
  "comando": 12
  "parametro": xx, //nao usado
   data: {}
  }
   CMD_ZERAR_CONTADORES,//13
{
  "comando": 13
  "parametro": xx, //nao usado
   data: {}
  }
   CMD_REDEFINIR_ACESSO,//14
{
  "comando": 14
  "parametro": xx, //nao usado
   data: {}
  }
   CMD_LIGA_SAIDA,//15
{
  "comando": 15
  "parametro": xx, //indice da saida
   data: {}
  }
   CMD_DESLIGA_SAIDA //16
{
  "comando": 16
  "parametro": xx, //indice da saida
   data: {}
  }
  CMD_DESLIGA_SAIDA //17
{
  "comando": 17
  "parametro": XXXX código do token
   data: {}
  }
```
# Filial - São Paulo

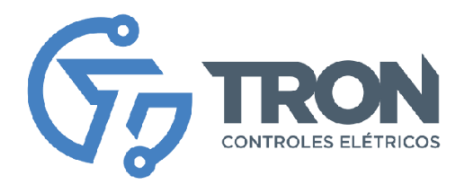

# **Modo de configuração**

Algumas configurações podem ser feitas via MQTT outras é possível somente acessando o equipamento.

Para configurar o MCD-080/16-GSM é preciso entrar no seu configurador que é um Web server interno e dependendo como ele está configurado o método de acesso pode mudar.

Se o equipamento está com sem configuração de rede, no modo standard de fábrica seguir os passos do tópico "configuração do equipamento".

Se o equipamento estiver com rede configurada por GSM ou WiFi é possível entrar no modo de configuração apertando o botão de config até que o led fique na cor verde, cerca de 30 segundos com o botão pressionado, em seguida seguir os passos do item "configuração do equipamento".

Caso o equipamento esteja configurado para WiFi e ele esteja conectado na rede, basta digitar o ip do equipamento na URL do browser.

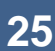

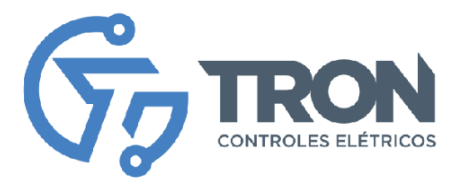

# **Cuidados com o Equipamento**

Para garantir o desempenho adequado e a durabilidade do seu equipamento MCD-080/16-GSM, é importante seguir algumas recomendações de cuidados. Atenção especial a esses cuidados ajudará a manter o equipamento em bom estado e evitar danos ou falhas indesejadas. A seguir, estão alguns pontos essenciais a serem considerados:

- 1. Instalação adequada: Certifique-se de instalar o equipamento em um local apropriado, seguindo as orientações fornecidas no manual de instruções. Verifique se o local possui boa ventilação e evite a exposição à umidade, poeira, calor excessivo ou outras condições ambientais adversas.
- 2. Alimentação elétrica: Utilize uma fonte de alimentação adequada e verifique se a tensão e corrente de entrada estão dentro dos limites especificados pelo fabricante. Evite o uso de fontes de energia instáveis ou com voltagem incompatível, pois isso pode prejudicar o funcionamento do equipamento.
- 3. Limpeza regular: Realize a limpeza periódica do equipamento para remover poeira e sujeira acumuladas. Utilize um pano macio e seco para limpar a superfície externa do equipamento. Evite o uso de produtos químicos ou agentes de limpeza abrasivos, pois eles podem danificar o acabamento ou os componentes do equipamento.
- 4. Proteção contra surtos elétricos: Utilize dispositivos de proteção contra surtos elétricos, como estabilizadores de voltagem ou nobreaks, para evitar danos causados por picos de energia ou quedas de energia repentinas. Esses dispositivos ajudam a proteger o equipamento contra flutuações de energia que podem danificar seus componentes internos.

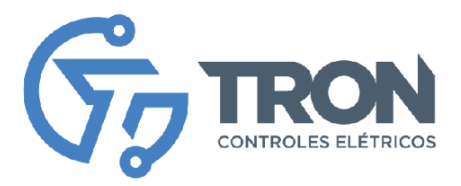

- 5. Manuseio adequado: Ao manusear o equipamento, evite impactos ou quedas que possam danificar seus componentes internos. Segure o equipamento pelas áreas designadas e evite puxar ou torcer cabos de conexão com força excessiva.
- 6. Suporte técnico: Em caso de dúvidas ou problemas com o equipamento, entre em contato com o suporte técnico autorizado pelo fabricante. Evite realizar modificações ou reparos por conta própria, pois isso pode anular a garantia do equipamento ou causar danos adicionais.

Seguindo essas diretrizes de cuidados, você poderá aproveitar ao máximo o desempenho e a vida útil do seu equipamento MCD-080/16-GSM. Lembre-se de consultar o manual de instruções para obter informações específicas de cuidados e recomendações adicionais fornecidas pelo fabricante. Em caso de dúvidas acesse nosso portal através do link monitron.tron-ce.com.br lá você encontra manuais, fichas técnicas, contato de suporte e os principais canais da Tron controles Elétricos.

# MoniLogger®

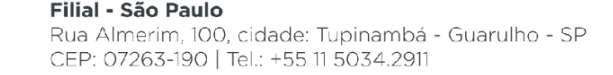